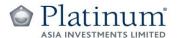

1 October 2021

The Manager ASX Market Announcements Australian Securities Exchange Limited Sydney NSW 2000

By e-Lodgement

# Platinum Asia Investments Limited - Notice of Annual General Meeting

Platinum Asia Investments Limited ("PAI") will be holding its 2021 Annual General Meeting at 10:00am (AEDT) on Wednesday, 3 November 2021 ("AGM").

In light of the evolving circumstances relating to the COVID-19 pandemic, the AGM will be held as a fully virtual meeting.

Attached are copies of the following documents in relation to the AGM:

- Letter to shareholders (which includes details of the arrangements in relation to the meeting);
- Notice of Annual General Meeting 2021;
- Sample Proxy Form; and
- AGM Online Guide.

#### Authorised by

Joanne Jefferies | Company Secretary

#### Investor contact

Elizabeth Norman | Director of Investor Services and Communications Platinum Investment Management Limited

Tel: 61 2 9255 7500 Fax: 61 2 9254 5555

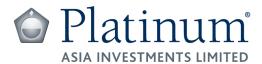

All general correspondence to:

Link Market Services Limited
Locked Bag A14
Sydney South
NSW 1235, Australia
Enquiries +61 1300 554 474
Facsimile +61 2 9287 0309
www.linkmarketservices.com.au

T 000001 000 PAI MR SAM SAMPLE FLAT 123 123 SAMPLE STREET THE SAMPLE HILL SAMPLE ESTATE SAMPLEVILLE VIC 30

Dear Shareholder

On behalf of the Board, I am pleased to invite you to the Annual General Meeting (AGM) of Platinum Asia Investments Limited (Company), which will take place at 10:00am (AEDT) on Wednesday, 3 November 2021.

In light of the evolving circumstances relating to the COVID-19 pandemic and to ensure your safety, the AGM will be held as a fully virtual meeting via an online platform which is accessible at: https://agmlive.link/PAI21

The online functionality offered for the AGM will provide an easy and convenient way for shareholders to view the AGM live. Shareholders will also be able to ask questions and vote during the meeting. The Company will appoint a moderator to collate any questions received during the meeting and to direct questions to the Chairperson, investment manager or auditor (as the case may be). A guide on how to use the online platform is available under the Annual General Meeting section of the Company's website at: www.platinum.com.au/Our-Products/All-Products/Platinum-Asia-Investments-Limited#ASX-Releases-Updates. You may also submit questions in advance of the meeting by emailing invest@platinum.com.au.

Enclosed are the Notice of Meeting, Explanatory Memorandum, Voting Information and the Proxy Form.

The Board advises shareholders that there are a number of important resolutions to be considered at the AGM and recommends that shareholders read the Notice of Meeting carefully. In particular, shareholders will be asked to vote on the re-election of Margaret Towers as a Director of the Company, the elections of Jim Clegg and Richard Morath as Directors of the Company, and on the adoption of the Company's Remuneration Report for the financial year ended 30 June 2021. A summary of the report is outlined in the Explanatory Memorandum on page 4.

You may, and are encouraged to, enter your vote on the items of business ahead of the AGM by completing and returning the enclosed Proxy Form no later than 10.00am (AEDT) on Monday, 1 November 2021 in one of the ways specified in the Voting Information on page 5.

Yours faithfully

Joanne Jefferies Company Secretary

1 October 2021

# **Notice of Annual General Meeting 2021**

Notice is given that the Annual General Meeting (**AGM**) of Platinum Asia Investments Limited (**Company**) will be held on **Wednesday, 3 November 2021** commencing at **10:00am** (**AEDT**).

In light of the evolving circumstances relating to the COVID-19 pandemic and to ensure your safety, the AGM will be held as a fully virtual meeting via an online platform.

Shareholders will be able to view the AGM live as well as vote and ask questions during the meeting by joining the webcast of the AGM using the following link: https://agmlive.link/PAI21

A guide on how to use the online platform is available under the Annual General Meeting section of the Company's website at: www.platinum.com.au/Our-Products/All-Products/Platinum-Asia-Investments-Limited#ASX-Releases-Updates

The Notice of Meeting should be read in conjunction with the accompanying Explanatory Memorandum, Voting Information and Proxy Form, which form part of this Notice of Meeting.

The business to be considered at the AGM is set out below.

#### **BUSINESS OF THE MEETING**

#### A. Financial and Statutory Reports

The first item of business is to receive and consider the Company's Financial Report, Directors' Report and Auditor's Report for the financial year ended 30 June 2021, which is available on the Company's website at: www.platinum.com.au/PlatinumSite/media/Financial-Statements/pai\_0621.pdf

Note: There is no requirement for shareholders to approve these reports.

#### B. Items for Approval

#### Resolution 1 - Re-election of Margaret Towers as a Director

To consider and, if thought fit, to pass the following resolution as an ordinary resolution:

"That Margaret Towers, retiring from the office of Director in accordance with rule 53(a) of the Company's Constitution and being eligible for re-election, be re-elected as a Director of the Company."

#### Resolution 2 - Election of Jim Clegg as a Director

To consider and, if thought fit, to pass the following resolution as an ordinary resolution:

"That Jim Clegg, having been appointed to the office of Director in accordance with rule 51(c) of the Company's Constitution and being eligible for election, be elected as a Director of the Company."

#### Resolution 3 - Election of Richard Morath as a Director

To consider and, if thought fit, to pass the following resolution as an ordinary resolution:

"That Richard Morath, having been appointed to the office of Director in accordance with rule 51(c) of the Company's Constitution and being eligible for election, be elected as a Director of the Company."

#### Resolution 4 - Adoption of the Remuneration Report

To consider and, if thought fit, to pass the following resolution:

"That the Remuneration Report of the Company for the financial year ended 30 June 2021 be adopted."

Note: The vote on this item is advisory only and does not bind the Company or its Directors.

By order of the Board

Joanne Jefferies Company Secretary Sydney

#### **EXPLANATORY MEMORANDUM**

#### Introduction

This Explanatory Memorandum is intended to provide shareholders with important background information in relation to each item of business. It should be read in conjunction with the Notice of Meeting.

#### A. Financial and Statutory Reports (not voted on)

The Company's Financial Report, Directors' Report and Auditor's Report for the financial year ended 30 June 2021 will be laid before the AGM, as required by section 317 of the *Corporations Act 2001* (Cth) (Corporations Act). The Corporations Act does not require a vote of shareholders on these reports.

The Company's Annual Report for the financial year ended 30 June 2021 (which includes the Financial Report, Directors' Report and Auditor's Report) is available on the Company's website at: www.platinum.com.au/PlatinumSite/media/Financial-Statements/pai\_0621.pdf

Shareholders will be given a reasonable opportunity during the AGM to ask questions and make comments in relation to the financial and statutory reports, and the business and management of the Company.

Shareholders will also be given a reasonable opportunity to ask a representative from the Company's auditor, PricewaterhouseCoopers, questions relevant to the conduct of the audit, the preparation and content of the Auditor's Report, the accounting policies adopted by the Company in the preparation of financial statements and/or the independence of the auditor in relation to the conduct of the audit.

#### B. Items for Approval

#### Resolution 1 - Re-election of Margaret Towers as a Director

Rule 53(a) of the Company's Constitution provides that a Director may not hold office for a continuous period in excess of three years or past the conclusion of the third AGM following the Director's last election or re-election, whichever is longer, without submitting for re-election.

Ms Towers has been an independent Non-Executive Director of the Company and member of the Audit, Risk and Compliance Committee since 31 March 2018.

Ms Towers is retiring from office, and in accordance with ASX Listing Rule 14.4 and rule 53(a) of the Company's Constitution, offers herself for re-election. A summary of Ms Towers' qualifications and experience is detailed below.

#### Margaret Towers CA, GAICD

Chairperson, Independent Non-Executive Director and member of the Audit, Risk and Compliance Committee since 31 March 2018.

Ms Towers has over 35 years' of experience operating at board and senior management levels, within the wealth management and investment banking sectors of the Australian financial services industry. Ms Towers is a non-executive director and chairperson of Platinum Capital Limited. Ms Towers has also previously been a non-executive director of IMB Limited, and chairperson and member of IMB's Risk Committee, Audit Committee and Financial Planning Committee.

Ms Towers was previously a non-executive director of Platinum Asset Management Limited (PTM), chairperson of PTM's Audit, Risk and Compliance Committee and a member of PTM's Nomination and Remuneration Committee.

#### Recommendation

Having regard to Ms Towers' knowledge, skills and experience, each member of the Board (other than Ms Towers who has abstained) unanimously recommends that shareholders vote in favour of the re-election of Ms Towers as a Director.

# Notice of Annual General Meeting 2021 (continued)

#### Resolution 2 - Election of Jim Clegg as a Director

Rule 51(c) of the Company's Constitution provides that the Board may at any time appoint any person as a Director either to fill a casual vacancy or as an addition to the Board. Any Director appointed under this rule 51(c) may hold office only until the end of the next annual general meeting of the Company and is then eligible for election at that meeting without needing to give any prior notice of an intention to submit for election.

Mr Clegg was appointed as an independent Non-Executive Director by the Board on 9 September 2021. The Directors consider that, if elected, Mr Clegg will qualify as an independent Non-Executive Director. A summary of Mr Clegg's qualifications and experience is detailed below.

#### Jim Clegg BRurSc (Hons), DipAgEc

Mr Clegg has over 35 years' of experience in the financial services industry. Mr Clegg was the founding managing director of Pembroke Financial Planners and was formerly a director of Godfrey Pembroke, Berkley Group and Centric Wealth and a trustee of The Walter and Eliza Hall Trust. He is currently a director of Platinum Capital Limited.

#### Recommendation

Each member of the Board (other than Mr Clegg who has abstained) unanimously recommends that shareholders vote in favour of the election of Mr Clegg as a Director. If elected, Mr Clegg will join Ms Towers, Mr Hunter and Mr Morath (if elected pursuant to Resolution 3) as the Company's Non-Executive Directors, each of whom are also Non-Executive Directors of Platinum Capital Limited (PMC). Given the common issues faced by the Company and PMC, not least in relation to legal, risk and compliance matters, the Board is of the view that there are many potential benefits to having a common board of directors across both companies. In recognition of the efficiencies of a common board of directors, the Company's current directors' fees have been reduced, such that with Mr Clegg's and Mr Morath's respective appointments to the Company's Board, the aggregate directors' fees paid by the Company's shareholders will remain unchanged. Accordingly, the Board is of the view that Mr Clegg's appointment is in the best interests of shareholders.

#### Resolution 3 - Election of Richard Morath as a Director

Rule 51(c) of the Company's Constitution provides that the Board may at any time appoint any person as a Director either to fill a casual vacancy or as an addition to the Board. Any Director appointed under this rule 51(c) may hold office only until the end of the next annual general meeting of the Company and is then eligible for election at that meeting without needing to give any prior notice of an intention to submit for election.

Mr Morath was appointed as an independent Non-Executive Director by the Board on 9 September 2021. The Directors consider that, if elected, Mr Morath will qualify as an independent Non-Executive Director. A summary of Mr Morath's qualifications and experience is detailed below.

#### Richard Morath BA, FIAA

Mr Morath has over 40 years' of experience in life insurance, funds management, banking and financial planning. Mr Morath is a director of Platinum Capital Limited, JANA Investment Advisors Limited, BNZ Life, BNZ Insurances and National Wealth Management Holdings New Zealand. He is also a Fellow of the Institute of Actuaries of Australia.

#### Recommendation

Each member of the Board (other than Mr Morath who has abstained) unanimously recommends that shareholders vote in favour of the election of Mr Morath as a Director. If elected, Mr Morath will join Ms Towers, Mr Hunter and Mr Clegg (if elected pursuant to Resolution 2) as the Company's Non-Executive Directors, each of whom are also Non-Executive Directors of Platinum Capital Limited (PMC). Given the common issues faced by the Company and PMC, not least in relation to legal, risk and compliance matters, the Board is of the view that there are many potential benefits to having a common board of directors across both companies. In recognition of the efficiencies of a common board of directors, the Company's current directors' fees have been reduced, such that with Mr Morath's and Mr Clegg's respective appointments to the Company's Board, the aggregate directors' fees paid by the Company's shareholders will remain unchanged. Accordingly, the Board is of the view that Mr Morath's appointment is in the best interests of shareholders.

#### Resolution 4 - Adoption of the Remuneration Report

The Remuneration Report of the Company for the financial year ended 30 June 2021 forms part of the Directors' Report and is set out on pages 19 to 21 of the Company's Annual Report, which is available on the Company's website at: www.platinum.com.au/PlatinumSite/media/Financial-Statements/pai\_0621.pdf

A summary of the Remuneration Report for the financial year ended 30 June 2021 is as follows:

- The Company had three key management personnel ("KMP") during the year.
- The annual remuneration paid by the Company to its Chairperson was \$65,700 (including superannuation).
- The remuneration paid by the Company to each of the other Non-Executive Directors was \$60,225 (including superannuation).
- The Company does not pay bonuses to any of its Directors

Shareholders will be asked to vote on a resolution to adopt the Remuneration Report during the AGM. In accordance with section 250R(2) of the Corporations Act, the vote on the resolution is advisory only and does not bind the Board or the Company.

At the 2020 AGM, the Remuneration Report was approved without a 'no' vote of 25% or more. If the Company receives a 'no' vote of 25% or more in relation to the Remuneration Report at two successive AGMs, a spill resolution will be put to the shareholders at the second AGM. In accordance with section 250W of the Corporations Act, if the spill resolution is passed with 50% or more of the votes cast, the Company will, within 90 days of the spill resolution being passed, hold a spill meeting to vote on whether to keep the Directors.

#### Voting exclusion statement

The Company will disregard any votes cast on Resolution 4 (in any capacity) by, or on behalf of, the following persons:

- a member of the Company's key management personnel (KMP) whose remuneration details are included in the Company's Remuneration Report for the financial year ended 30 June 2021; and
- a closely related party of such a KMP.

However, a person described above may cast a vote on Resolution 4 as a proxy if the vote is not cast on behalf of a person described above and either:

- the proxy appointment is in writing that specifies the way the proxy is to vote (e.g. for, against, abstain) on the resolution; or
- the vote is cast by the Chairperson of the AGM and the appointment of the Chairperson as proxy:
  - does not specify the way the proxy is to vote on the resolution; and
  - expressly authorises the Chairperson to exercise the proxy even if the resolution is connected directly or indirectly with the remuneration of a member of the KMP.

KMP are those persons having the authority and responsibility for planning, directing and controlling the activities of the Company either directly or indirectly. The KMP of the Company are specified in the 2021 Annual Report and are its Directors.

A closely related party of a KMP includes:

- a company that the KMP controls;
- the KMP's spouse, child or dependent (or a child or dependent of the KMP's spouse); or
- anyone else who is a member of the KMP's family and who may be expected to influence, or be influenced by, the KMP, in the KMP's dealing with the Company.

#### Recommendation

The Remuneration Report forms part of the Directors' Report which has been approved in accordance with a unanimous resolution of the Company's Board. The Board unanimously recommends that shareholders vote in favour of the adoption of the Company's Remuneration Report for the financial year ended 30 June 2021.

# Notice of Annual General Meeting 2021 (continued)

#### VOTING INFORMATION

#### Entitlement to participate and vote during the AGM

In accordance with regulation 7.11.37 of the Corporations Regulations 2001(Cth), the Board has determined that those shareholders registered as holding the Company's shares as at **7:00pm (AEDT)** on **Monday, 1 November 2021** will be entitled to participate and vote at the AGM.

#### How to vote

If you are a shareholder entitled to participate in and vote during the AGM, you can vote your shares directly in one of the following ways, by:

- voting your shares online prior to the AGM at: www.linkmarketservices.com.au using your Securityholder Reference Number (SRN) or Holder Identification Number (HIN), which is set out on the enclosed Proxy Form;
- appointing a proxy to participate and act on your behalf at the AGM by completing the enclosed Proxy Form and returning the Proxy Form in accordance with the lodgement instructions below; or
- joining the webcast using the following link https://agmlive.link/PAl21 and voting online during the AGM.

You may still participate in the online meeting and vote even if you have appointed a proxy. However, if you have previously submitted a Proxy Form, your participation during the online meeting will cancel your proxy vote/appointment (unless you instruct Link Market Services otherwise).

#### Voting during the AGM using the online platform

We recommend logging in to the online platform at least 15 minutes prior to the scheduled start time for the meeting using the instructions below:

- enter https://agmlive.link/PAI21 into a web browser on your computer or online device;
- · shareholders will need their SRN or HIN to obtain a voting card; and
- proxyholders will need their proxy code which Link Market Services will provide via email no later than 24 hours prior to the meeting.

Voting on the online platform will be open between the commencement of the meeting at 10:00am (AEDT) on Wednesday, 3 November 2021 and the time at which the Chairperson announces voting closure.

A guide on how to use the online platform is available under the Annual General Meeting section of the Company's website at: www.platinum.com.au/Our-Products/All-Products/Platinum-Asia-Investments-Limited#ASX-Releases-Updates.

#### **Lodgement of Proxy Form**

To be effective, your Proxy Form must be received by the Company's share registrar, Link Market Services, by no later than **10:00am (AEDT)** on **Monday, 1 November 2021**, by one of the following methods:

Online: www.linkmarketservices.com.au

By Mail: Platinum Asia Investments Limited c/o Link Market Services Limited

envelope for Australian Locked Bag A14

residents only) Sydney South NSW 1235 Australia

By Fax: Link Market Services Limited

+61 2 9287 0309

Mobile: By scanning the QR code on the attached Proxy Form. To scan the QR code you will need a

QR code reader application, which can be downloaded for free on your mobile device. You will

also need your SRN or HIN.

#### Appointing a proxy

If you are a shareholder entitled to participate and vote, you may appoint a proxy to participate and vote on your behalf at the AGM. A proxy may be an individual or body corporate and is not required to be a shareholder of the Company. A shareholder who is entitled to cast two or more votes during the AGM, may appoint two proxies and may specify the percentage or number of votes each proxy is appointed to exercise. Where a shareholder appoints two proxies but does not specify the percentage or number of votes each proxy may exercise, each proxy may exercise half of the shareholder's votes. Fractions of votes will be disregarded.

A shareholder entitled to participate and vote, may direct their proxy on how to vote on the proposed resolutions by following the instructions on the Proxy Form that accompanies this Notice of Meeting. If the shareholder appointing the proxy directs the proxy on how to vote on a proposed resolution, then the proxy may only vote in the way so directed. If the shareholder does not direct the proxy on how to vote on a proposed resolution, then the proxy may vote on that resolution as the proxy thinks fit, subject to the voting exclusions outlined in the Explanatory Memorandum.

If you wish to appoint a proxy, you must complete the Proxy Form accompanying this Notice of Meeting and lodge the Proxy Form using one of the methods listed under the Lodgement section above. Alternatively, you can appoint a proxy by completing the Proxy Form online at www.linkmarketservices.com.au. You will need your Securityholder Reference Number (SRN) or Holder Identification Number (HIN), which is set out on the enclosed Proxy Form.

Your Proxy Form must be received by the Company's share registrar, Link Market Services, no later than 10:00am (AEDT) on Monday, 1 November 2021. Proxies received after that time will not be effective for the AGM.

#### Corporate Representatives

A body corporate, which is a Shareholder or which has been appointed as a proxy of a Shareholder, may appoint an individual to act as its representative during the AGM. The appointment must comply with the requirements of section 250D of the Corporations Act. An Appointment of Corporate Representation Form is available from the Company's share registrar (phone 1300 554 474) or online at: www.linkmarketservices.com.au/corporate/resources/forms.html. The representative should deliver a properly executed Appointment of Corporate Representation Form or other document confirming its authority to act as the company's representative, to Link Market Services at vote@linkmarketservices.com.au prior to the AGM.

#### Undirected proxies and Chairperson's voting instructions

If you appoint the Chairperson as your proxy and have not directed the Chairperson how to vote, you are authorising the Chairperson to cast your undirected proxy in favour of all proposed resolutions, which are set out in this Notice of Meeting. The Chairperson intends to vote all such undirected proxies in favour of all resolutions.

#### Proxies in favour of KMPs

If you appoint a Director (other than the Chairperson) or any closely related party of such as your proxy, they will not be able to vote your proxy on Resolution 4, unless you have directed them how to vote.

#### All resolutions by poll

It is intended that voting on each of the proposed resolutions at the AGM will be conducted by a poll.

#### Shareholder questions

You may ask questions during the AGM about any of the resolutions being considered during the AGM or general questions about the Company's management or performance. You may also ask questions of the Company's auditor about the content of the Auditor's Report or the conduct of the audit.

During the AGM questions may be submitted via the online platform. Shareholders will need their SRN or HIN to lodge a question via the online platform. Questions may also be submitted during the AGM by voice using the teleconference facility during the meeting. Shareholders will need to contact Link Market Services on 1800 990 363 or +61 1800 990 363 prior to the AGM to obtain a personalised PIN number to ask a question via the telephone. To ask a question via telephone please dial 1800 718 570 or +61 2 9189 2030 after 10:00 am on the day of the AGM. You will receive instructions on how to ask a question during the AGM from the phone moderator. If your holding cannot be verified by the moderator, you will attend the AGM as a visitor and will not be able to ask a question.

More information about how to ask questions during the AGM via the online platform or by telephone is available in the virtual meeting guide under the Annual General Meeting section of the Company's website at: www.platinum.com.au/Our-Products/All-Products/Platinum-Asia-Investments-Limited#ASX-Releases-Updates.

In addition, you may submit written questions prior to the AGM by emailing invest@platinum.com.au.

This page is intentionally left blank.

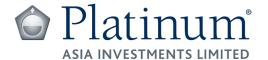

#### **LODGE YOUR VOTE**

ONLINE

www.linkmarketservices.com.au

 $\bowtie$ 

**BY MAIL** 

Platinum Asia Investments Limited C/- Link Market Services Limited Locked Bag A14 Sydney South NSW 1235 Australia

BY FAX

+61 2 9287 0309

İ

**BY HAND\*** 

Link Market Services Limited Level 12, 680 George Street, Sydney NSW 2000 \*subject to any public health orders and restrictions

ALL ENQUIRIES TO

Telephone: +61 1300 554 474

Please see reverse for Mobile Voting

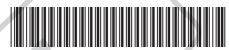

X9999999999

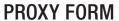

I/We being a member(s) of Platinum Asia Investments Limited and entitled to attend and vote hereby appoint:

#### APPOINT A PROXY

the Chairperson of the Meeting (mark box)

**OR** if you are **NOT** appointing the Chairperson of the Meeting as your proxy, please write the name of the person or body corporate you are appointing as your proxy and email address in these boxes.

Name

Fmai

or failing the person or body corporate named, or if no person or body corporate is named, the Chairperson of the Meeting, as my/our proxy to act on my/our behalf (including to vote in accordance with the following directions or, if no directions have been given and to the extent permitted by the law, as the proxy sees fit) at the Annual General Meeting of the Company to be held at 10:00am (AEDT) on Wednesday, 3 November 2021 (the Meeting) and at any postponement or adjournment of the Meeting.

The Meeting will be conducted as a virtual meeting and you can participate by logging in online at https://agmlive.link/PAI21 (refer to details in the Notice of Meeting).

Important for Resolution 4: If the Chairperson of the Meeting is your proxy, either by appointment or by default, and you have not indicated your voting intention below, you expressly authorise the Chairperson of the Meeting to exercise the proxy in respect of Resolution 4, even though the Resolution is connected directly or indirectly with the remuneration of a member of the Company's Key Management Personnel (KMP).

The Chairperson of the Meeting intends to vote undirected proxies in favour of each item of business.

#### **VOTING DIRECTIONS**

Proxies will only be valid and accepted by the Company if they are signed and received no later than 48 hours before the Meeting. Please read the voting instructions overleaf before marking any boxes with an  $\boxtimes$ 

#### Resolutions

For Against Abstain\*

- 1 Re-election of Margaret Towers as a Director
- **2** Election of Jim Clegg as a Director
- 3 Election of Richard Morath as a Director
- 4 Adoption of the Remuneration Report

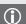

\* If you mark the Abstain box for a particular Item, you are directing your proxy not to vote on your behalf on a poll and your votes will not be counted in computing the required majority on a poll.

#### SIGNATURE OF SHAREHOLDERS – THIS MUST BE COMPLETED

Shareholder 1 (Individual)

Joint Shareholder 2 (Individual)

Joint Shareholder 3 (Individual)

Sole Director and Sole Company Secretary

Director/Company Secretary (Delete one)

Director

This form should be signed by the shareholder. If a joint holding, either shareholder may sign. If signed by the shareholder's attorney, the power of attorney must have been previously noted by the registry or a certified copy attached to this form. If executed by a company, the form must be executed in accordance with the company's constitution and the *Corporations Act 2001* (Cth).

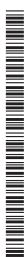

#### **HOW TO COMPLETE THIS SHAREHOLDER PROXY FORM**

#### YOUR NAME AND ADDRESS

This is your name and address as it appears on the Company's share register. If this information is incorrect, please make the correction on the form. Shareholders sponsored by a broker should advise their broker of any changes. Please note: you cannot change ownership of your shares using this form.

#### APPOINTMENT OF PROXY

If you wish to appoint the Chairperson of the Meeting as your proxy, mark the box in Step 1. If you wish to appoint someone other than the Chairperson of the Meeting as your proxy, please write the name and email address of that individual or body corporate in Step 1. A proxy need not be a shareholder of the Company.

#### DEFAULT TO CHAIRPERSON OF THE MEETING

Any directed proxies that are not voted on a poll at the Meeting will default to the Chairperson of the Meeting, who is required to vote those proxies as directed. Any undirected proxies that default to the Chairperson of the Meeting will be voted in favour of each Resolution set out in this Proxy Form, including where the Resolutions are connected directly or indirectly with the remuneration of KMP.

#### **VOTES ON ITEMS OF BUSINESS – PROXY APPOINTMENT**

You may direct your proxy how to vote by placing a mark in one of the boxes opposite each Resolution. All your shares will be voted in accordance with such a direction unless you indicate only a portion of voting rights are to be voted on any Resolution by inserting the percentage or number of shares you wish to vote in the appropriate box or boxes. If you do not mark any of the boxes on a Resolution, your proxy may vote as he or she chooses. If you mark more than one box on a Resolution your vote on that Resolution will be invalid.

#### APPOINTMENT OF A SECOND PROXY

You are entitled to appoint up to two persons as proxies to participate or attend the Meeting virtually and vote on a poll. If you wish to appoint a second proxy, an additional Proxy Form may be obtained by telephoning the Company's share registry or you may copy this form and return them both together.

To appoint a second proxy you must:

- (a) on each of the first Proxy Form and the second Proxy Form state the percentage of your voting rights or number of shares applicable to that form. If the appointments do not specify the percentage or number of votes that each proxy may exercise, each proxy may exercise half your votes. Fractions of votes will be disregarded; and
- (b) return both forms together.

#### SIGNING INSTRUCTIONS

You must sign this form as follows in the spaces provided:

Individual: where the holding is in one name, the holder must sign.

Joint Holding: where the holding is in more than one name, either shareholder may sign.

**Power of Attorney:** to sign under Power of Attorney, you must lodge the Power of Attorney with the registry. If you have not previously lodged this document for notation, please attach a certified photocopy of the Power of Attorney to this form when you return it.

**Companies:** where the company has a Sole Director who is also the Sole Company Secretary, this form must be signed by that person. If the company (pursuant to section 204A of the *Corporations Act 2001*) does not have a Company Secretary, a Sole Director can also sign alone. Otherwise this form must be signed by a Director jointly with either another Director or a Company Secretary. Please indicate the office held by signing in the appropriate place.

#### **CORPORATE REPRESENTATIVES**

If a representative of the corporation is to attend the Meeting virtually the appropriate "Certificate of Appointment of Corporate Representative" must be received at vote@linkmarketservices.com.au prior to admission in accordance with the Notice of Meeting. A form of the certificate may be obtained from the Company's share registry or online at www.linkmarketservices.com.au.

#### **LODGEMENT OF A PROXY FORM**

This Proxy Form (and any Power of Attorney under which it is signed) must be received at an address given below by **10:00am (AEDT) on Monday, 1 November 2021,** being not later than 48 hours before the commencement of the Meeting. Any Proxy Form received after that time will not be valid for the scheduled Meeting.

Proxy Forms may be lodged using the reply paid envelope or:

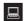

#### **ONLINE**

#### www.linkmarketservices.com.au

Login to the Link website using the holding details as shown on the Proxy Form. Select 'Voting' and follow the prompts to lodge your vote. To use the online lodgement facility, shareholders will need their "Holder Identifier" (Securityholder Reference Number (SRN) or Holder Identification Number (HIN) as shown on the front of the Proxy Form).

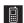

#### BY MOBILE DEVICE

Our voting website is designed specifically for voting online. You can now lodge your proxy by scanning the QR code adjacent or enter the voting link www.linkmarketservices.com.au into your mobile device. Log in using the Holder Identifier and postcode for your shareholding.

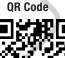

To scan the code you will need a QR code reader application which can be downloaded for free on your mobile device.

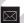

#### **BY MAII**

Platinum Asia Investments Limited C/- Link Market Services Limited Locked Bag A14 Sydney South NSW 1235 Australia

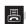

#### **BY FAX**

+61 2 9287 0309

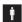

#### **BY HAND**

delivering it to Link Market Services Limited\* Level 12 680 George Street Sydney NSW 2000

 $<sup>^{\</sup>star}$  in business hours (Monday to Friday, 9:00am–5:00pm) and subject to public health orders and restrictions

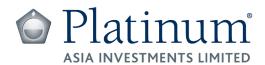

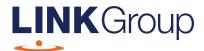

# Virtual Meeting Online Guide

# Before you begin

Ensure your browser is compatible. Check your current browser by going to the website: **whatismybrowser.com** 

Supported browsers are:

- Chrome Version 44 & 45 and after
- Firefox 40.0.2 and after
- Safari OS X v10.9 & OS X v10.10 and after
- Internet Explorer 9 and up
- Microsoft Edge 92.0 and after

To attend and vote you must have your securityholder number and postcode.

Appointed Proxy: Your proxy number will be provided by Link before the meeting.

Please make sure you have this information before proceeding.

Corporate Markets

# Virtual Meeting Online Guide

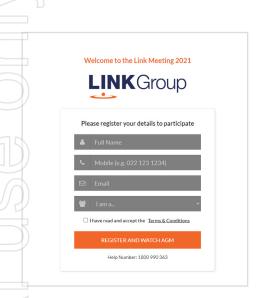

# Step 1

Open your web browser and go to https://agmlive.link/PAI21

# Step 2

Log in to the portal using your full name, mobile number, email address, and participant type.

Please read and accept the terms and conditions before clicking on the blue 'Register and Watch Meeting' button.

- On the left a live video webcast of the Meeting
- On the right the presentation slides that will be addressed during the Meeting
- At the bottom buttons for 'Get a Voting Card', 'Ask a Question' and a list of company documents to download

**Note:** If you close your browser, your session will expire and you will need to re-register. If using the same email address, you can request a link to be emailed to you to log back in.

## 1. Get a Voting Card

To register to vote – click on the 'Get a Voting Card' button.

This will bring up a box which looks like this.

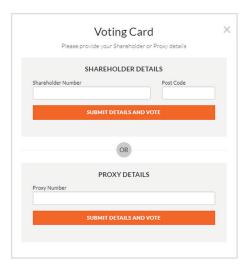

If you are an individual or joint securityholder you will need to register and provide validation by entering your securityholder number and postcode.

If you are an appointed Proxy, please enter the Proxy Number issued by Link in the PROXY DETAILS section. Then click the **'SUBMIT DETAILS AND VOTE'** button.

Once you have registered, your voting card will appear with all of the resolutions to be voted on by securityholders at the Meeting (as set out in the Notice of Meeting). You may need to use the scroll bar on the right hand side of the voting card to view all resolutions.

Securityholders and proxies can either submit a Full Vote or Partial Vote.

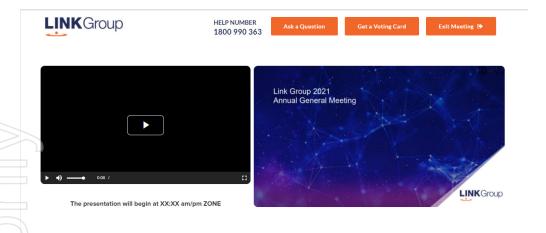

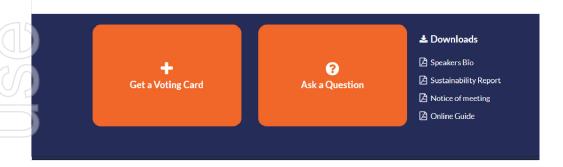

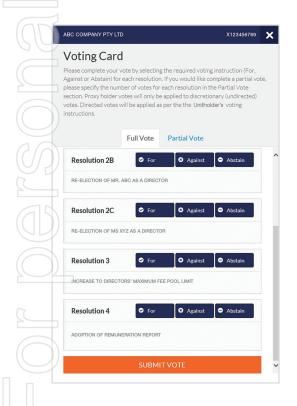

#### **Full Votes**

To submit a full vote on a resolution ensure you are in the **'Full Vote'** tab. Place your vote by clicking on the **'For'**, **'Against'**, or **'Abstain'** voting buttons.

#### **Partial Votes**

To submit a partial vote on a resolution ensure you are in the 'Partial Vote' tab. You can enter the number of votes (for any or all) resolution/s. The total amount of votes that you are entitled to vote for will be listed under each resolution. When you enter the number of votes it will automatically tally how many votes you have left.

**Note:** If you are submitting a partial vote and do not use all of your entitled votes, the un-voted portion will be submitted as No Instruction and therefore will not be counted.

Once you have finished voting on the resolutions scroll down to the bottom of the box and click on the 'Submit Vote' or 'Submit Partial Vote' button.

**Note:** You can close your voting card without submitting your vote at any time while voting remains open. Any votes you have already made will be saved for the next time you open up the voting card. The voting card will appear on the bottom left corner of the webpage. The message **'Not yet submitted'** will appear at the bottom of the page.

You can edit your voting card at any point while voting is open by clicking on 'Edit Card'. This will reopen the voting card with any previous votes made.

At the conclusion of the Meeting a red bar with a countdown timer will appear at the top of the Webcast and Slide windows advising the remaining voting time. Please make any changes and submit your voting cards.

Once voting has been closed all submitted voting cards cannot be changed.

# Virtual Meeting Online Guide

continued

## 2. How to ask a question

Note: Only securityholders are eligible to ask questions.

If you have yet to obtain a voting card, you will prompted to enter your securityholder number or proxy details before you can ask a question. To ask a question, click on the 'Ask a Question' button either at the top or bottom of the webpage.

The 'Ask a Question' box will then pop up with two sections for completion.

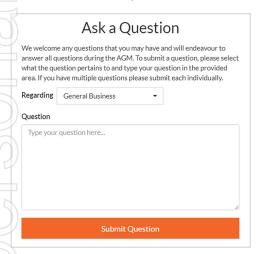

In the 'Regarding' section click on the drop down arrow and select the category/resolution for your question.

Click in the 'Question' section and type your question and click on 'Submit'.

A 'View Questions' box will appear where you can view your questions at any point. Only you can see the questions you have asked.

If your question has been answered and you would like to exercise your right of reply, you can submit another question.

Note that not all questions are guaranteed to be answered during the Meeting, but we will do our best to address your concerns.

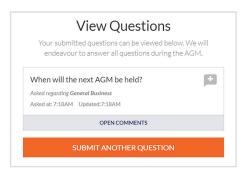

#### 3. Downloads

View relevant documentation in the Downloads section.

# 4. Voting closing

Voting will end 5 minutes after the close of the Meeting.

At the conclusion of the Meeting a red bar with a countdown timer will appear at the top of the Webcast and Slide screens advising the remaining voting time. If you have not submitted your vote, you should do so now.

## 5. Phone Participation

#### What you will need

- a) Land line or mobile phone
- b) The name and securityholder number of your holding/s
- c) To obtain your unique PIN, please contact Link Market Services on +61 1800 990 363.

#### Joining the Meeting via Phone

#### Step 1

From your land line or mobile device, call: 1800 718 570 or +61 2 9189 2030

#### Step 2

You will be greeted with a welcome message and provided with instructions on how to participate in the Meeting. Please listen to the instructions carefully.

At the end of the welcome message you will be asked to provide your PIN by the moderator. This will verify you as a securityholder and allow you to ask a question on the resolutions at the Meeting.

#### Step 3

Once the moderator has verified your details you will be placed into a waiting room where you will hear music playing.

Note: If your holding cannot be verified by the moderator, you will attend the Meeting as a visitor and will not be able to ask a question.

#### Step 4

At the commencement of the Meeting, you will be admitted to the Meeting where you will be able to listen to proceedings.

#### **Asking a Question**

#### Step 1

When the Chairman calls for questions on each resolution, you will be asked to **press \*1** on your keypad should you wish to raise your hand to ask a question.

#### Step 2

Please advise if your question relates to an item of business or General Business. The moderator will make a note and ask if you have any additional questions.

#### Step 3

When it is time to ask your question, the moderator will introduce you to the meeting, your line will be unmuted and you can then start speaking.

Note: If at any time you no longer wish to ask your question, you can lower your hand by **pressing \*2** on your key pad. If you have also joined the Meeting Online, we ask that you mute your laptop, desktop, tablet or mobile device while you ask your question.

#### Step 4

Your line will be muted once your question has been answered.

#### Contact us